Digital Value Enterprise

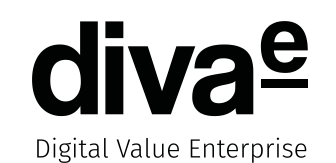

# **Detaillierte Zeitmessungen für Webtests**

#### **diva-e** Agenda

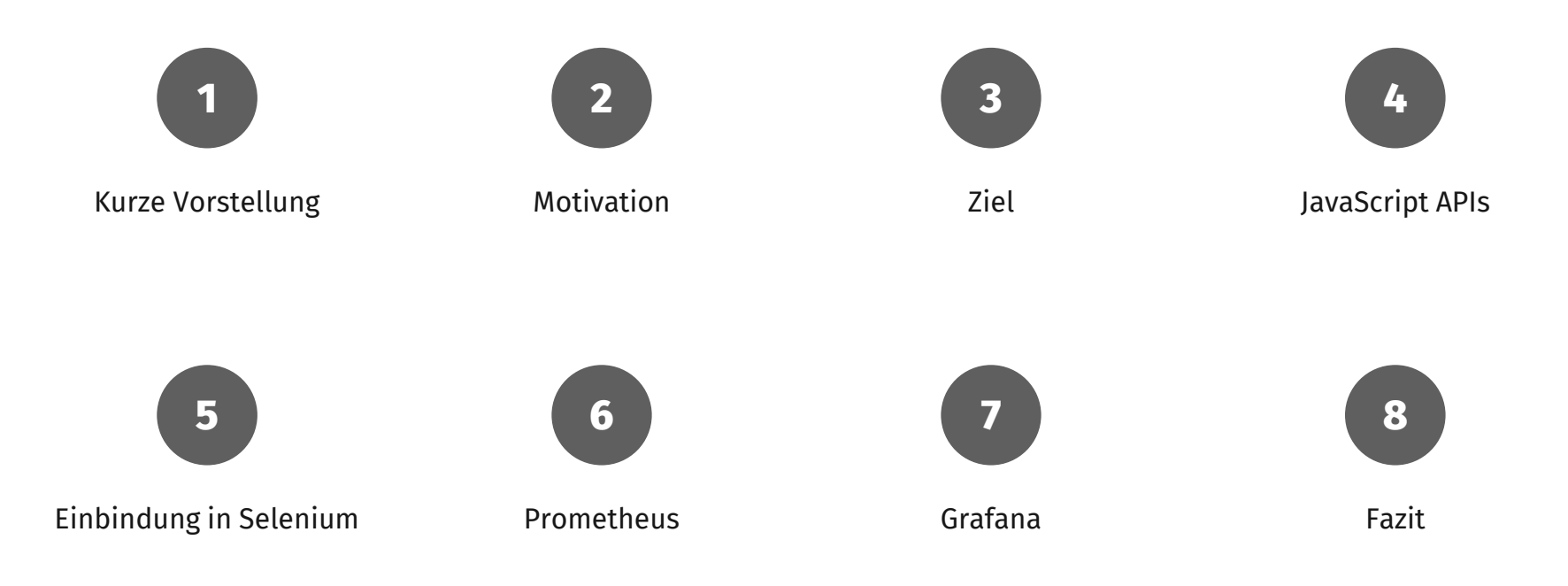

#### **diva-e** Referent

Digital Value Enterprise

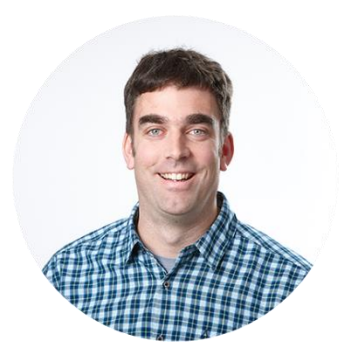

#### **Christian Kumpe**

Expert Developer

- Informatikstudium am KIT (Universität Karlsruhe)
- Freelancer im Bereich Web und Java
- Seit Mai 2011 bei diva-e in Karlsruhe
- Seit 2002 in der Java-Welt unterwegs

#### **diva-e** Unternehmensvorstellung

Digital Value Enterprise

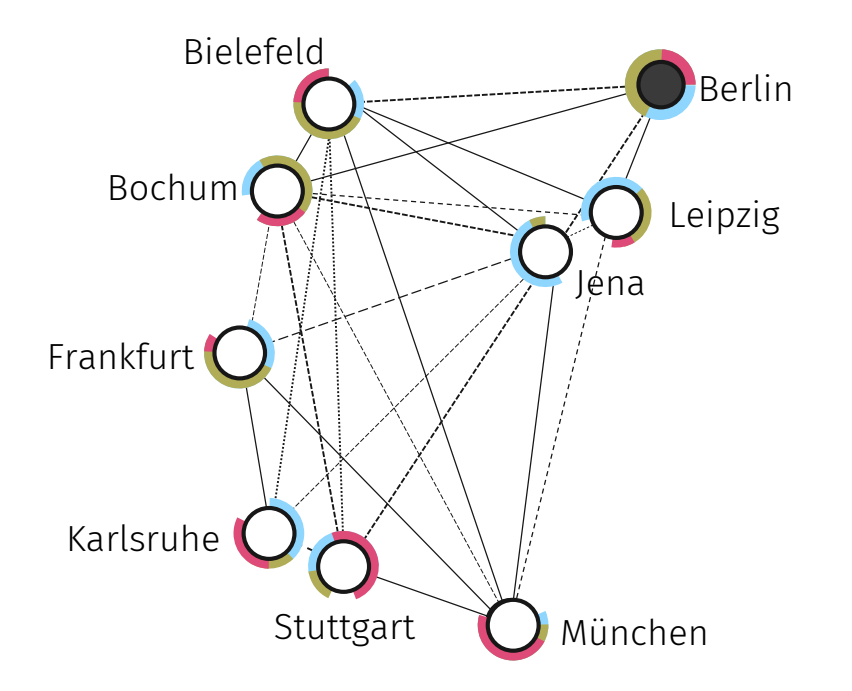

#### 9 Standorte – 100% Know-How

Von E-Commerce über Content- und Digital-Marketing-Services bis hin zur Retail-Kompetenz: Wir sorgen für alle wichtigen E-Business-Disziplinen, vernetzt unter einem Dach.

### Agiles Projektmanagement

Langjährige Erfahrung im agilen Projektmanagement und arbeiten in allen Projekten mit Scrum.

#### **diva-e** Der Demo-Shop

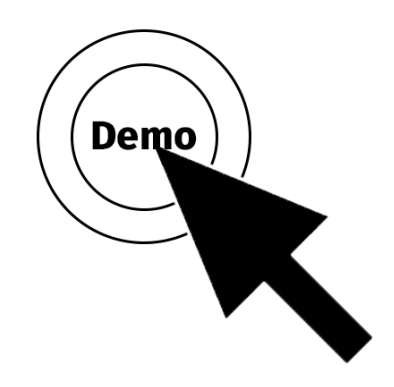

#### **diva-e** Motivation

Digital Value Enterprise

Wieviel langsamer ist die Seite seit gestern?

Wie schnell ist die

Das System verhält sich heute aber zäh!

Seite im Firefox?

Ist die Seite nach dem letzten Release langsamer geworden?

Wie schnell ist die Seite im IE?

denn so langsam?

# **diva-e** Eine typische Unterhaltung mit einem Kunden

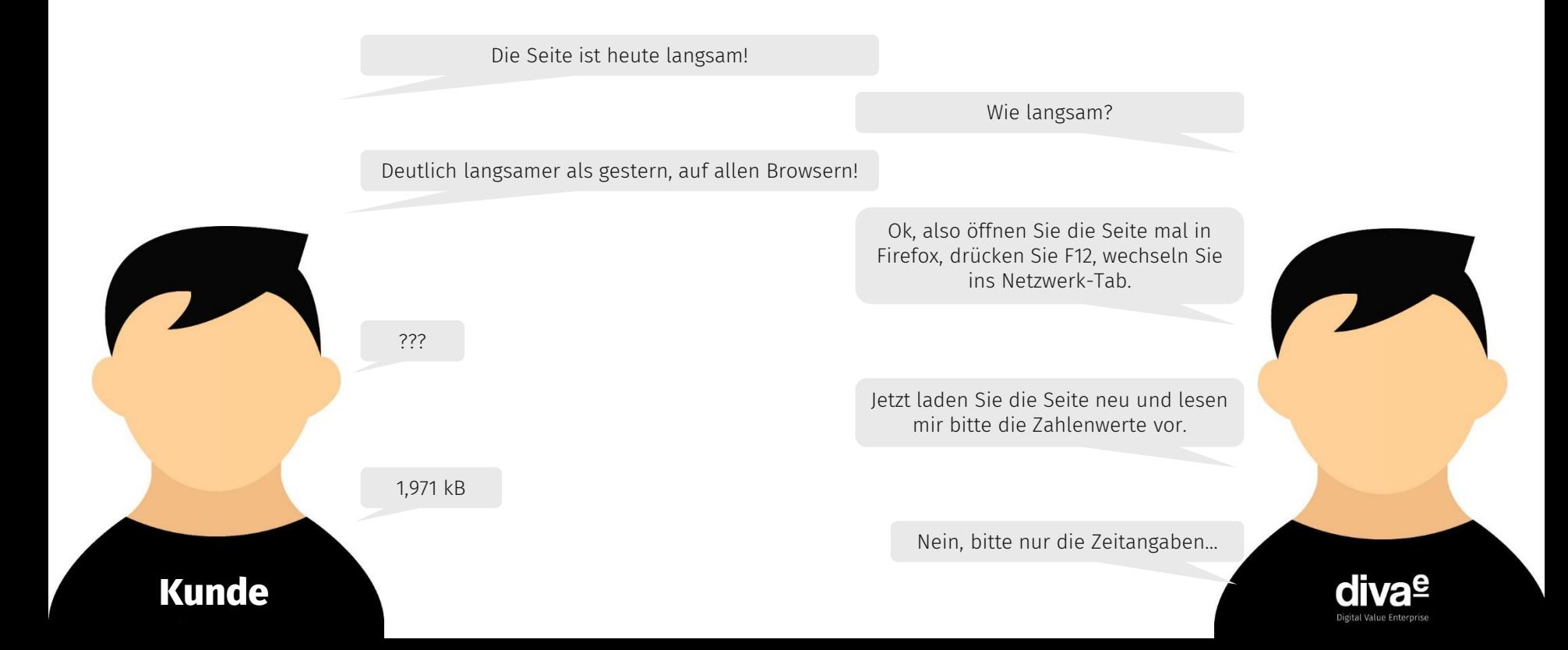

#### **diva-e** Eine typische PO-Tätigkeit

- Firefox öffnen, F12 drücken, in den Netzwerktab wechseln…
- Die Seite öffnen, die Zahlen notieren.
- Oje, vergessen die Caches vorher zu leeren…
- Caches leeren, Seite nochmal öffnen…
- Zahlen notieren.
- Und das ganze jetzt **5 Mal**, weil die Entwickler ja gerne mehrere Messungen hätten!

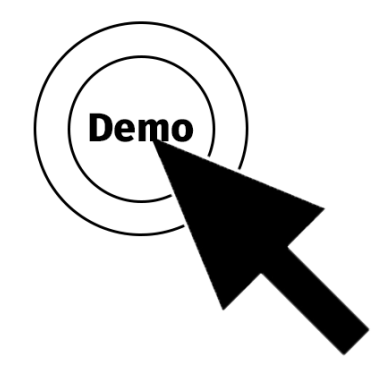

**diva-e** Eine typische PO-Tätigkeit

Digital Value Enterprise

…aber darauf hat doch wirklich keiner Bock!

Und was machen Entwickler mit Dingen auf die keiner Bock hat?

# **Automatisieren!**

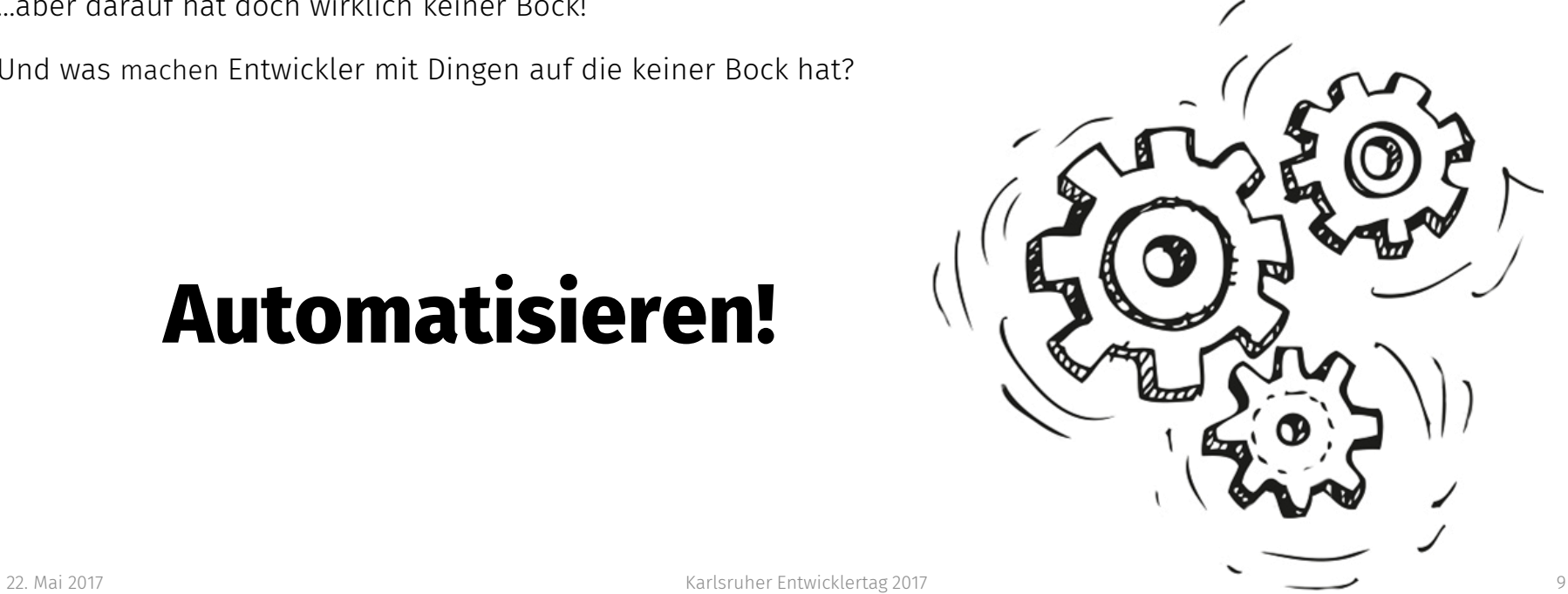

**diva-e** Ziel

Digital Value Enterprise

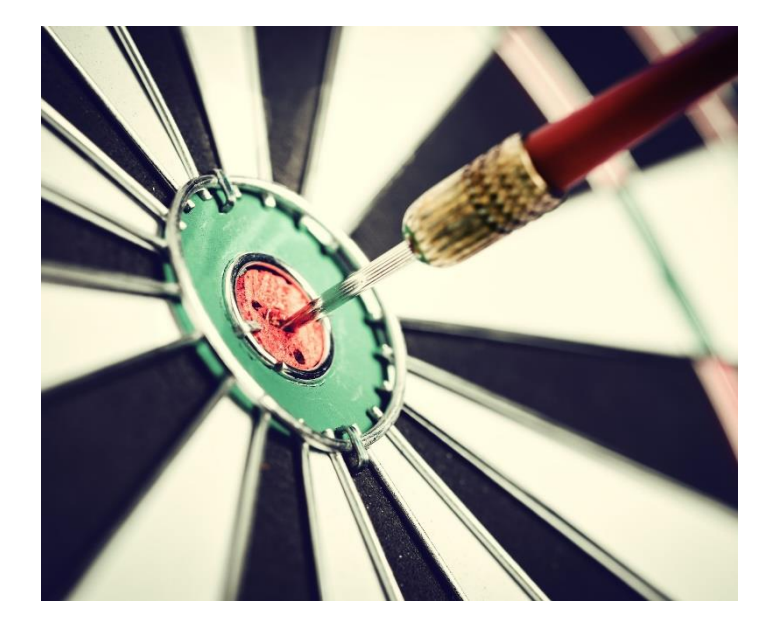

#### **Automatisierte kontinuierliche und detaillierte Zeitmessung,** während der Weiterentwicklung der Applikation

### **diva-e** Wie komme ich an die Werte?

Digital Value Enterprise

• Navigation Timing API

<https://www.w3.org/TR/navigation-timing/>

• Resource Timing API

<https://www.w3.org/TR/resource-timing/>

• User Timing API

<https://www.w3.org/TR/user-timing/>

#### **diva-e** Navigation Timing API (Teil 1)

…

Digital Value Enterprise

Messwerte findet man unter **performance.timing** als Unix-Millisekunden-Zeitstempel (als **long**): navigationStart: Zeitpunkt nachdem begonnen wurde, das vorherige Dokument zu verlassen. unloadEventStart: Zeitpunkt bevor das unload Ereignis ausgelöst wurde. unloadEventEnd: Zeitpunkt nachdem das vorherige Dokument verlassen wurde. redirectStart: Zeitpunkt der Abholung, die eine Weiterleitung ausgelöst hat. redirectEnd: Zeitpunkt nachdem die letzte Weiterleitungsantwort beendet wurde. fetchStart: Zeitpunkt, an dem die Abholung der Ressource gestartet wurde. domainLookupStart: Zeitpunkt vor dem Domainname Lookup. domainLookupEnd: Zeitpunkt nach dem Domainname Lookup. connectStart: Zeitpunkt vor dem Aufbau der Serververbindung. connectEnd: Zeitpunkt, an dem die Serververbindung beendet wurde. secureConnectionStart: Zeitpunkt als der Handshake für HTTPS begonnen wurde.

### **diva-e** Navigation Timing API (Teil 2)

Digital Value Enterprise

#### • Messwerte findet man unter performance.timing als Unix-Millisekunden-Zeitstempel (als long):

requestStart: Zeitpunkt vor der Serveranfrage.

…

responseStart: Zeitpunkt vor dem Start der Antwort.

responseEnd: Zeitpunkt nach dem Ende einer Antwort oder Verbindung.

domLoading: Zeitpunkt bevor die Dokumentverfügbarkeit auf "loading" gesetzt wurde.

domInteractive: Zeitpunkt bevor die Dokumentverfügbarkeit auf "interactive" gesetzt wurde.

domContentLoadedEventStart: Zeitpunkt bevor das DOMContentLoaded Ereignis ausgelöst wurde.

domContentLoadedEventEnd: Zeitpunkt nachdem das DOMContentLoaded Ereignis ausgelöst wurde.

domComplete: Zeitpunkt bevor das Dokument vollständig verfügbar war. loadEventStart: Zeitpunkt bevor das load Ereignis ausgelöst wurde. loadEventEnd: Zeitpunkt nachdem das load Ereignis beendet wurde.

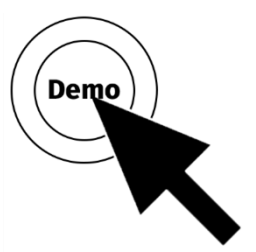

## **diva-e** Navigation Timing API in der Praxis

Digital Value Enterprise

• Wichtigste Zeitstempel:

responseEnd – navigationStart: HTML komplett geladen. loadEventEnd – navigationStart: Seite fertig (ohne AJAX). ajaxFertig – navigationStart: Seite wirklich fertig.

• Woher bekommen wir ajaxFertig?

### **diva-e** Hooks im verwendeten Framework

Digital Value Enterprise

• Hook für Angular:

```
angular.getTestability(document.body)
      .whenStable(function(){ 
                var ajaxFertig = new Date().getTime();
      });
```
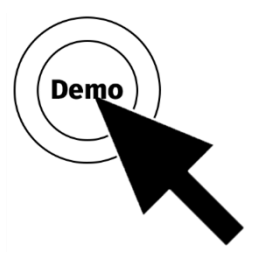

## **diva-e** Resource Timing API

Digital Value Enterprise

• Messwerte findet man unter performance.getEntries() als Millisekunden-Zeitstempel, relativ zu navigationStart, Nanosekunden-Auflösung (als double):

name: Name des Eintrags, meist die URL der Ressource (als string).

entryType: Typ des Eintrags, hier "resource" (als string).

startTime: Zeitpunkt an dem die Messung für den Eintrag begann.

duration: Dauer des Vorgangs.

initiatorType: Was hat den Request ausgelöst (als string)?

Weitere Felder analog zur Navigation Timing API:

redirectStart, redirectEnd, fetchStart, domainLookupStart, domainLookupEnd,

connectStart, connectEnd, secureConnectionStart, requestStart, responseStart, responseEnd

### **diva-e** User Timing API

• Messwerte findet man unter performance.getEntries() als Millisekunden-Zeitstempel, relativ zu navigationStart, Nanosekunden-Auflösung (als double): name: Name des Eintrags, meist die URL der Ressource (als string).

entryType: Typ des Eintrags, hier "mark" (als string).

startTime: Zeitpunkt an dem die Messung für den Eintrag begann.

duration: Hier immer 0.

```
performance.mark("start");
// to something
performance.mark("end");
```
## **diva-e** Alternativer Hook mit User Timing API

Digital Value Enterprise

• Hook für Angular:

```
angular.getTestability(document.body)
      .whenStable(function(){ 
                performance.mark("ajaxFertig");
      });
```
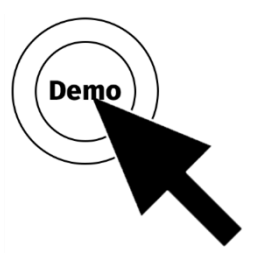

#### **diva-e** Automatisierung mit Selenium

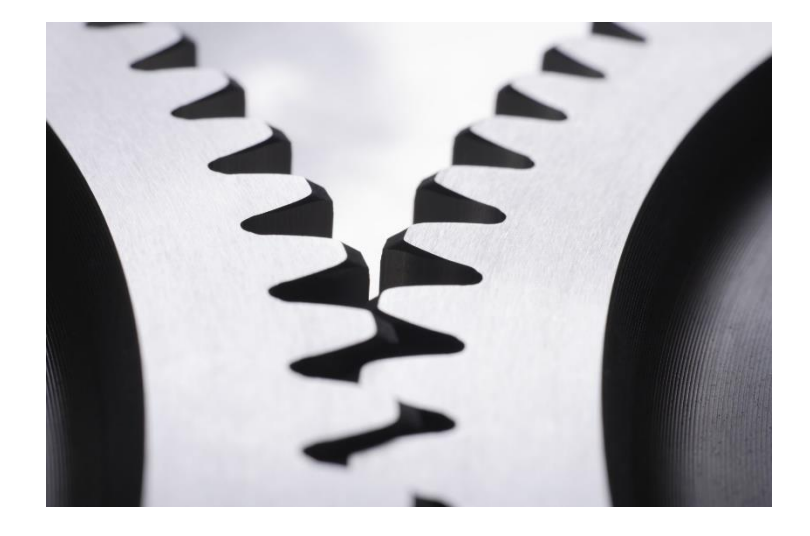

- Webtests laufen mit **Selenium**
- **Zeitstempel** werden kontinuierlich erfasst
- Während normalen **Webtests**
- Für ein spezielles **Monitoring**
- Auch komplexe Monitoring und Test-Szenarien lassen sich damit umsetzen.

#### **diva-e** Selenium für Webtests

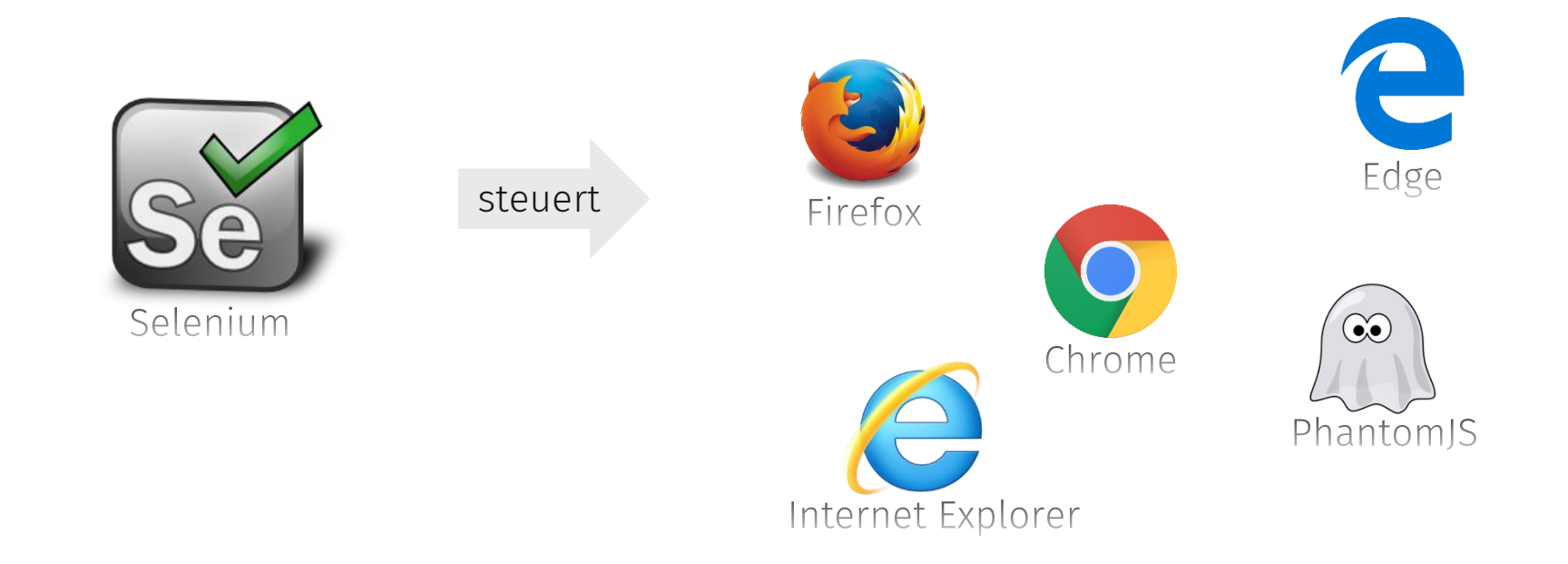

#### **diva-e** Selenium Beispiel

```
EventFiringWebDriver driver = new EventFiringWebDriver(new 
FirefoxDriver());
driver.register(new AbstractWebDriverEventListener() {
       @Override
       public void afterNavigateTo(String url, WebDriver driver) {
               // extract metrics
        }
});
driver.get("http://localhost:8080/");
// interact with the page
driver.quit();
                                                        Achtung:
                                                       Demo Code!
```
## **diva-e** Prometheus sammelt die Daten

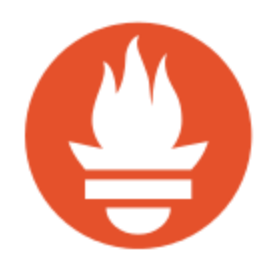

- Prometheus sammelt die Daten als Zeitserien.
- Zeitstempel können mit verschiedenen Tags versehen werden.
- Bei der Abfrage können die Daten verschieden aggregiert werden.
- Wir sammeln in Prometheus auch viele andere (technische) Messwerte: CPU, Heap, …
	- => Damit lassen sich Schwankungen im Browser gut mit der Auslastung auf Serverseite gegenüber stellen.

#### **diva-e** Prometheus beispielhafte Messwerte

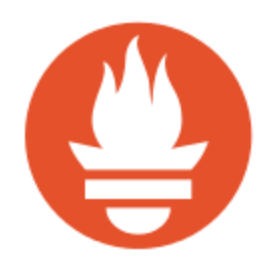

Digital Value Enterprise

browser\_response\_end{stage="live",browser="firefox",url="http://.../start.html"} 120 browser load event end{stage="live",browser="firefox",url="http://.../start.html"} 517 browser ajax fertig{stage="live",browser="firefox",url="http://.../start.html"} 1202 browser response end{stage="live",browser="firefox",url="http://.../start.html"} 120 browser\_response\_end{stage="live",browser="firefox",url="http://.../style.css"} 34 browser\_response\_end{stage="live",browser="firefox",url="http://.../rest/basket"} 376

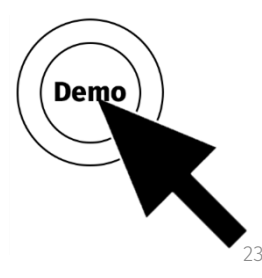

## **diva-e** Grafana zeigt die Daten an

- Bietet eine Vielzahl von Visualisierungsmöglichkeiten.
- Über Dashboards kann man sich seine persönlichen "Lieblingsgraphen" zusammen stellen.
- Grafana bietet Authentifizierung und Autorisierung für spezielle Sichten, etwa für den Kunden.

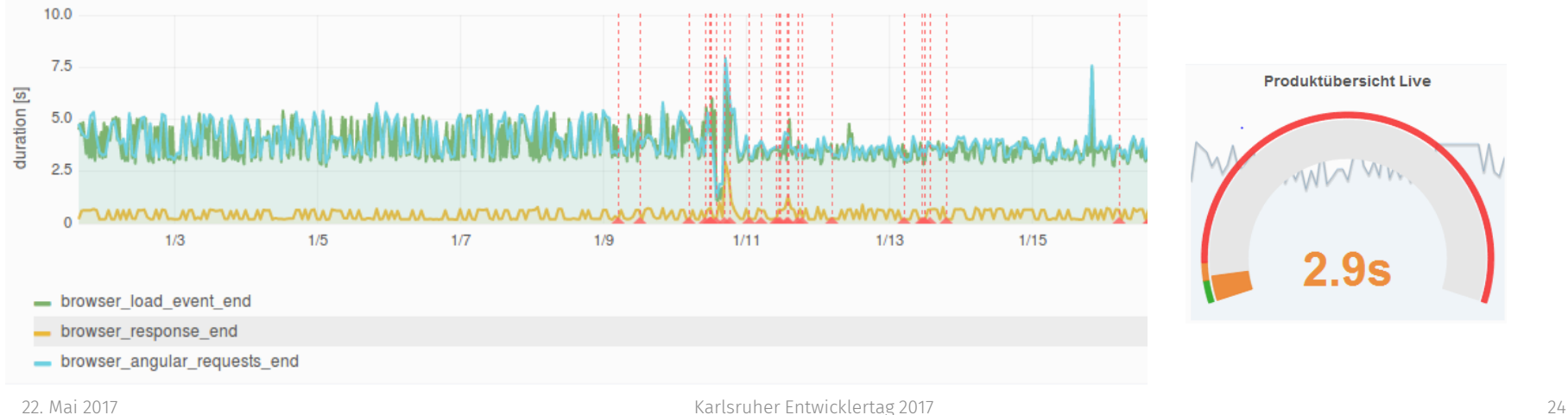

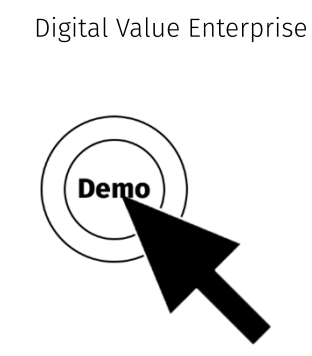

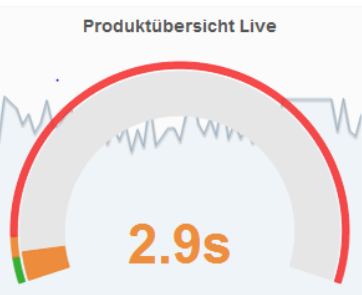

- Kontinuierliche Performancemessungen im Browser haben sich im Projekt bewährt.
- Die gemessenen Werte stimmten recht gut mit den vom "normalen Benutzer" berichteten Verhalten überein.
- Dem Kunden gefallen die schönen Grafen im Grafana

• Man kann sich aber in der Vielzahl der Messwerte schnell verlieren!

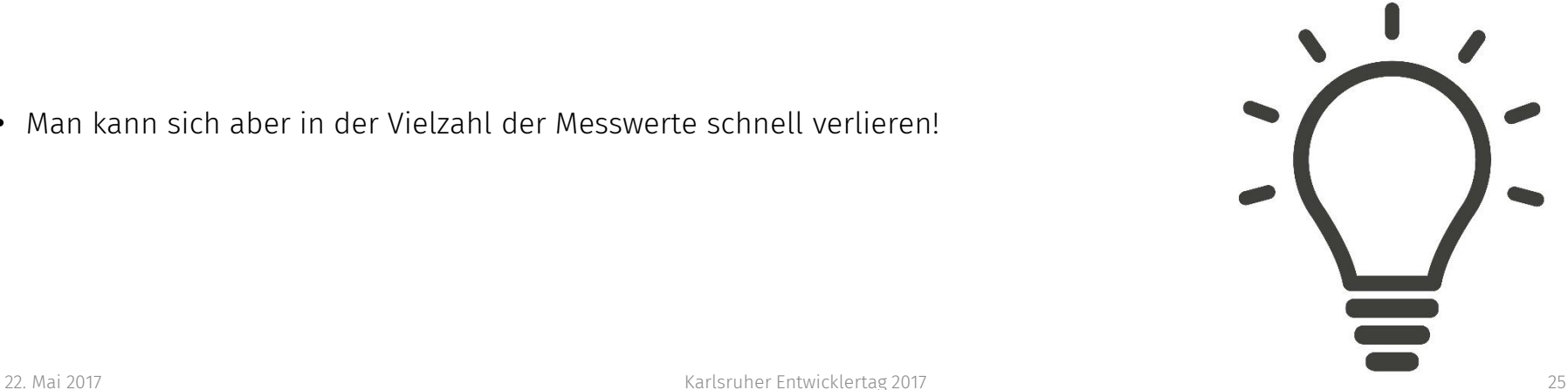

**diva-e**

Digital Value Enterprise

# Fragen**?**

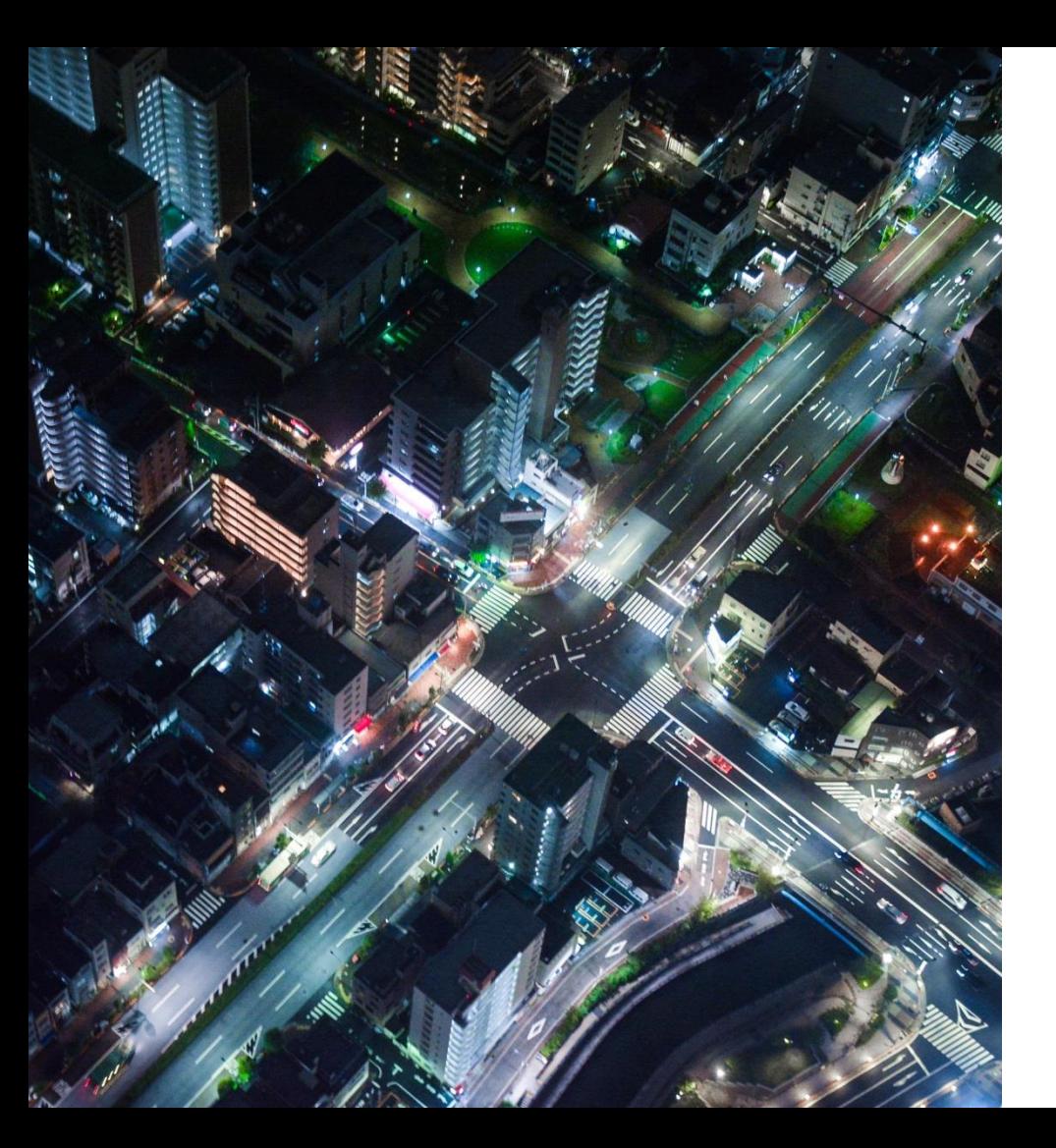

Digital Value Enterprise

# **Vielen Dank für Ihre Aufmerksamkeit.**

Bis zum nächsten Mal

#### **Adresse**

diva-e Digital Value Enterprise GmbH Office Karlsruhe

#### **Ihr Kontakt Christian Kumpe** Expert Developer

T +49 721 92060 710 christian.kumpe@diva-e.com www.diva-e.com